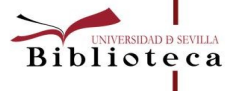

**BOLETÍN del INVESTIGADOR** 

En este número:

- Introducción
- Herramientas para la valoración de revistas científicas
- Posición relativa de una revista dentro de su categoría
- Herramientas para la valoración de libros y capítulos
- Utilidad de PRISMA para el PDI de la US

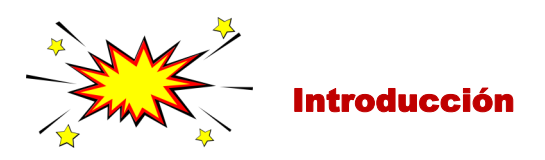

A la hora de decidir dónde publicar un artículo, un libro o un capítulo, es necesario estar familiarizados con los indicios de calidad de las publicaciones y conocer las diferentes herramientas para medirlos. Entre las principales utilidades de estos indicios se encuentran:

- Predecir las tendencias en investigación.
- Identificar las publicaciones relevantes en cada área.
- Anticipar cómo serán valoradas nuestras publicaciones, ya que las agencias evaluadoras como ANECA utilizan estos criterios, entre otros, para aprobar acreditaciones y sexenios.
- Suponen una base para la concesión de becas y proyectos.

Los índices de impacto relativo (ICR) miden la importancia de una revista dentro de una categoría temática o campo de conocimiento, haciendo un balance entre el conjunto de documentos publicados en un periodo y las citas que han recibido. Aquí las citas recibidas por documentos individuales se suman al conjunto de publicaciones de la revista. También podemos comparar las citas recibidas por un documento concreto con la media de citas recibidas en la revista o en la categoría temática.

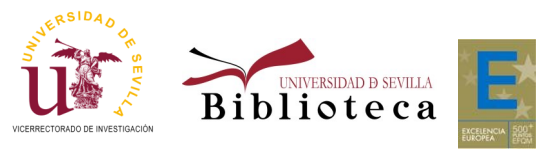

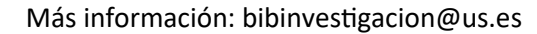

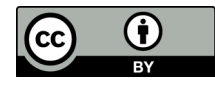

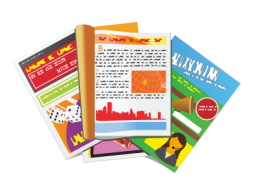

#### Herramientas para la valoración de revistas científicas

Los ICR más conocidos se basan en las citas recogidas en las bases de datos multidisciplinares más apreciadas por su selección de contenidos: Web of Science, de la empresa Clarivate y Scopus, de la empresa Elsevier. Estos índices son JCR, SJR y CiteScore.

Las agencias evaluadoras piden el F.I de la revista donde se ha publicado, y concretamente de la edición del año de publicación del artículo en cuestión. Si publicamos en 2016, tendremos que buscar la edición 2016 del F.I. para la revista.

**El Journal Citation Report (JCR)** lo elabora la propia Clarivate con los datos de Web of Science. Fue el primer F.I. en aparecer (primera edición impresa en 1979 y primera edición de consulta online en 1997) y es el que más importancia tiene para las agencias evaluadoras.

El cálculo del F.I. se realiza con una fórmula sencilla y transparente, usando una ventana de citas de 2 años, aunque también podemos encontrar el FI ampliando a 5 años la recogida de citas.

Factor de impacto 2019=

Nº citas recibidas en 2019 por los artículos publicados en 2017 y 2018 Total artículos publicados en 2017 y 2018

Se accede a través de [FAMA](https://fama.us.es/permalink/34CBUA_US/3enc2g/alma991013077608104987) o desde la propia Web of Science. Para consultarlo, es necesario crearse una cuenta personal dentro de la base de datos. La búsqueda de una revista se hace por ISSN o título y también se puede buscar revistas por área temática y especificar si se quiere seleccionar cuartiles o que sean de acceso abierto. Los resultados se pueden exportar a un excel o pdf. Para más información, consultar [esta guía](https://guiasbus.us.es/factordeimpacto) .

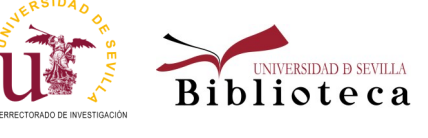

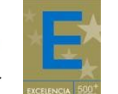

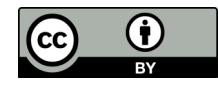

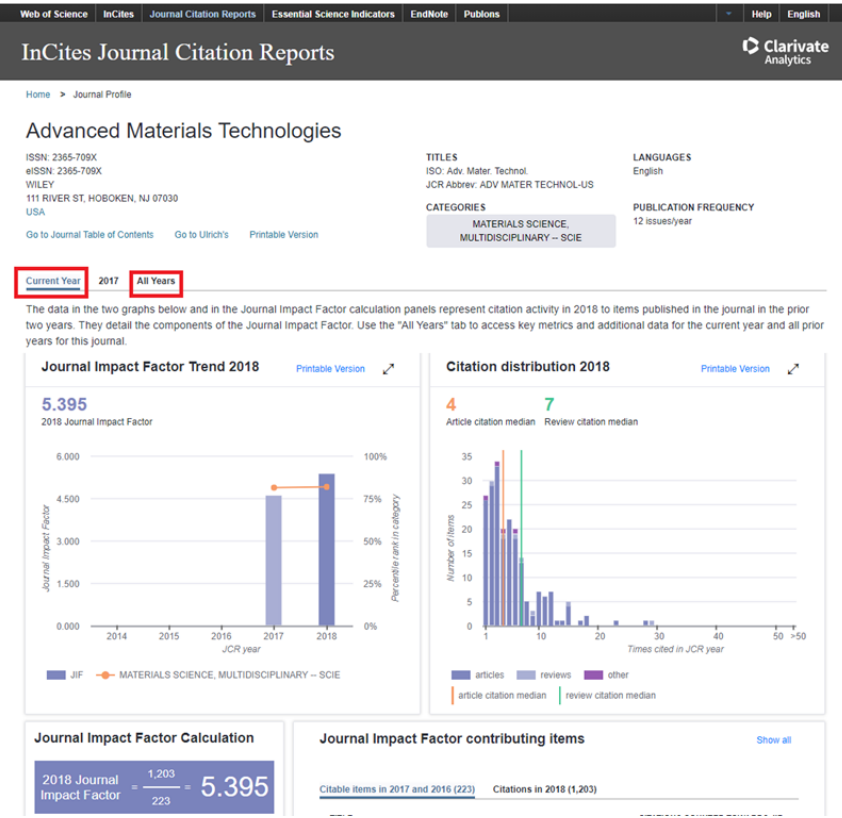

El **Scimago Journal & Country Ranking (SJR)** lo elabora el grupo Scimago con los datos de Scopus. El cómputo de SJR es menos claro porque en su fórmula las citas tienen diferente peso, en función del área científica y la relevancia de las revistas citantes. Para el cálculo, usa una ventana de citación de tres años y restringe las autocitas para que sólo constituyan el 33% del cómputo.

Los datos que ofrece SJR pueden ordenarse primando diferentes criterios, visualizarse en gráficos y exportarse a un Excel.

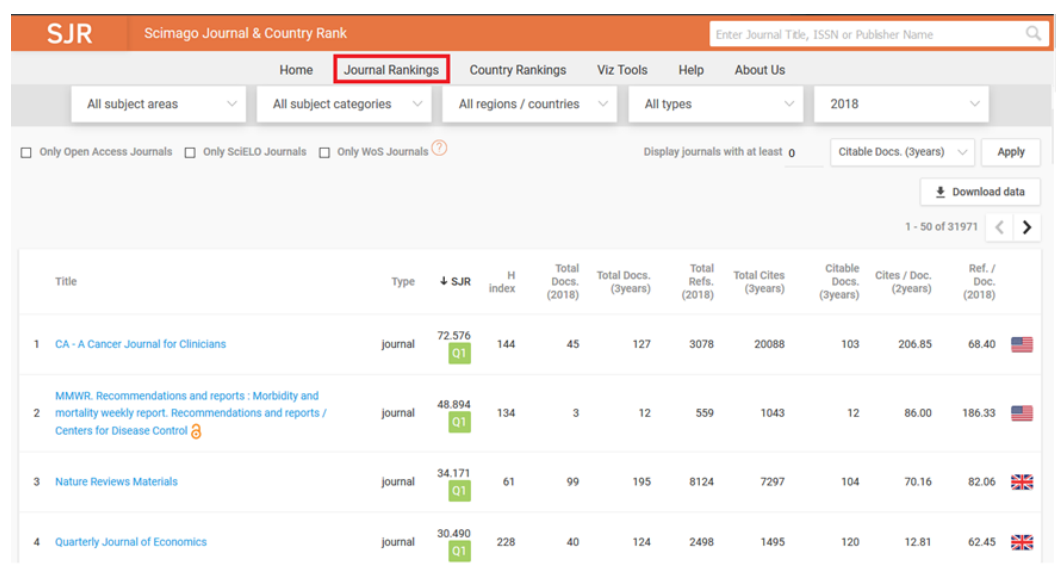

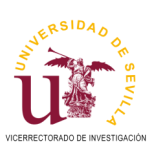

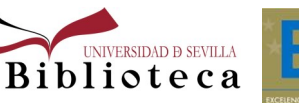

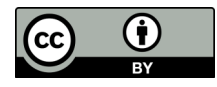

El **CiteScore Rank** lo elabora la empresa Elsevier usando los datos de Scopus. Aparece por primera vez en 2016 y hay ediciones desde 2011. Su fórmula es muy parecida al JCR, aunque su ventana de citas abarca 3 años en lugar de 2. Para consultarlo, hay que acceder a la pestaña Sources dentro de Scopus: [https://www.scopus.com/sources.](https://www.scopus.com/sources) Podemos buscar una revista por título o ISSN o bien localizar revistas por área temática.

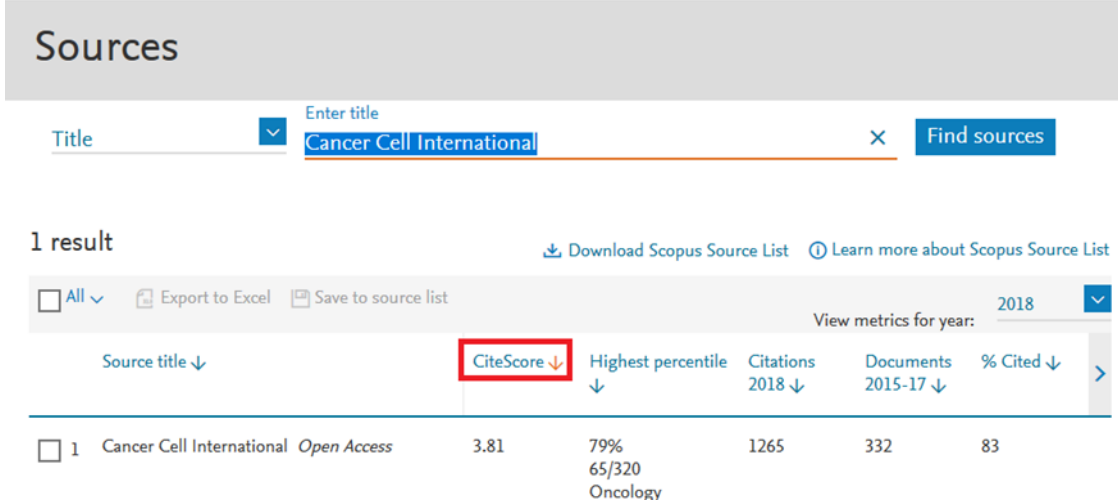

# Posición relativa de una revista dentro de su categoría

Si ordenamos un listado de revistas dentro de una misma categoría temática en función de su Factor de Impacto (da igual si usamos JCR, SJR o CiteScore) en orden decreciente, posicionando arriba las revistas con un Factor de Impacto mayor, encontramos que la posición ocupada por la revista nos da un dato relevante sobre su influencia dentro de la categoría temática. Por ejemplo, ocupar la posición 5 de 167 revistas incluidas en el área nos indica que esa revistas es importante.

Otra forma de mostrar la influencia en el área es indicar la posición de la revista en una "parcela" del total del listado. Así es como se calculan los cuartiles, terciles y deciles:

**Cuartiles**: ordenamos las revistas dentro de un área según el orden decreciente del Factor de Impacto y dividimos el total del listado en 4 partes. Por ejemplo, un listado 100 revistas tendría 4 cuartiles con 25 revistas. El primer cuartil tendría las revistas con mayor F.I., el llamado Q1 por su traslación del término inglés Quartile.

**Terciles**: repetimos la misma operación descrita anteriormente, pero dividimos ahora el listado en 3 partes en lugar de 4, de forma que las revistas situadas en el primer tercil (T1) son las más valoradas.

**Deciles**: ahora dividimos la lista en 10 partes, y las revistas situadas en el primer decil (D1) son las mejor posicionadas

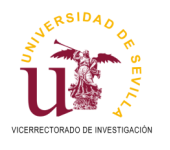

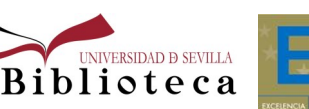

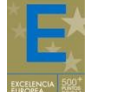

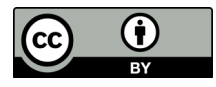

**JCR**

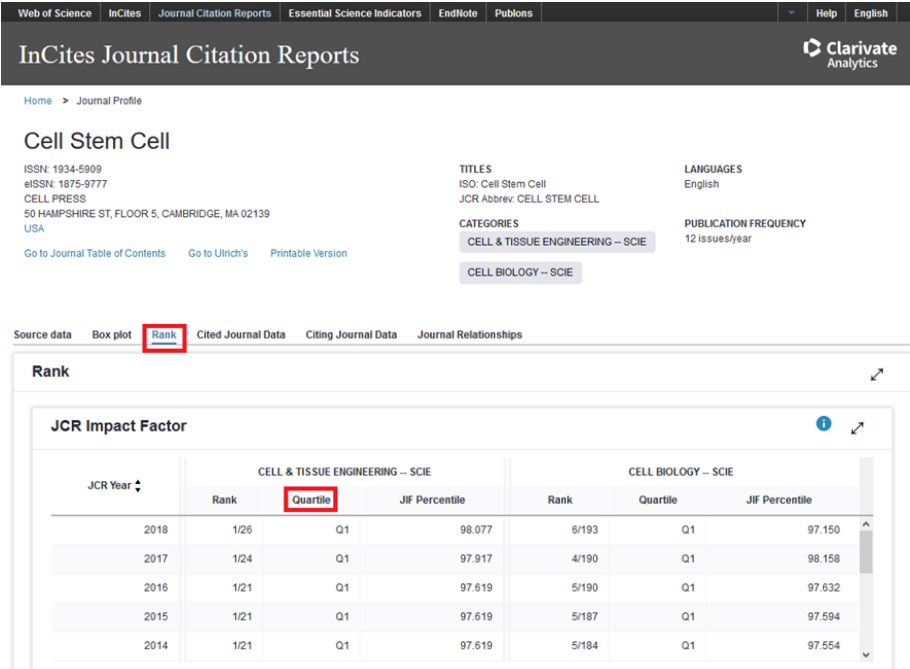

**SJR**

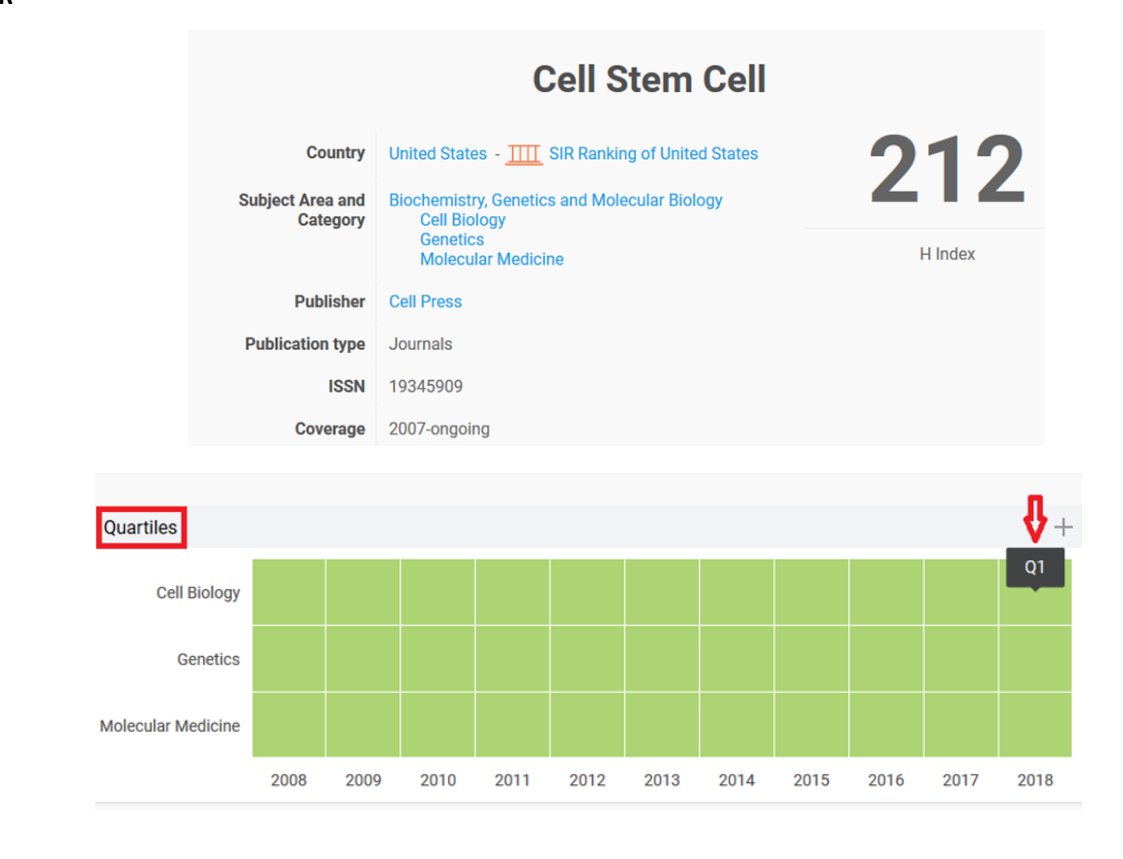

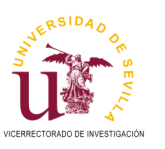

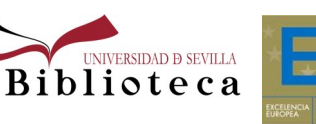

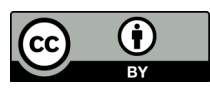

#### **CiteScore**

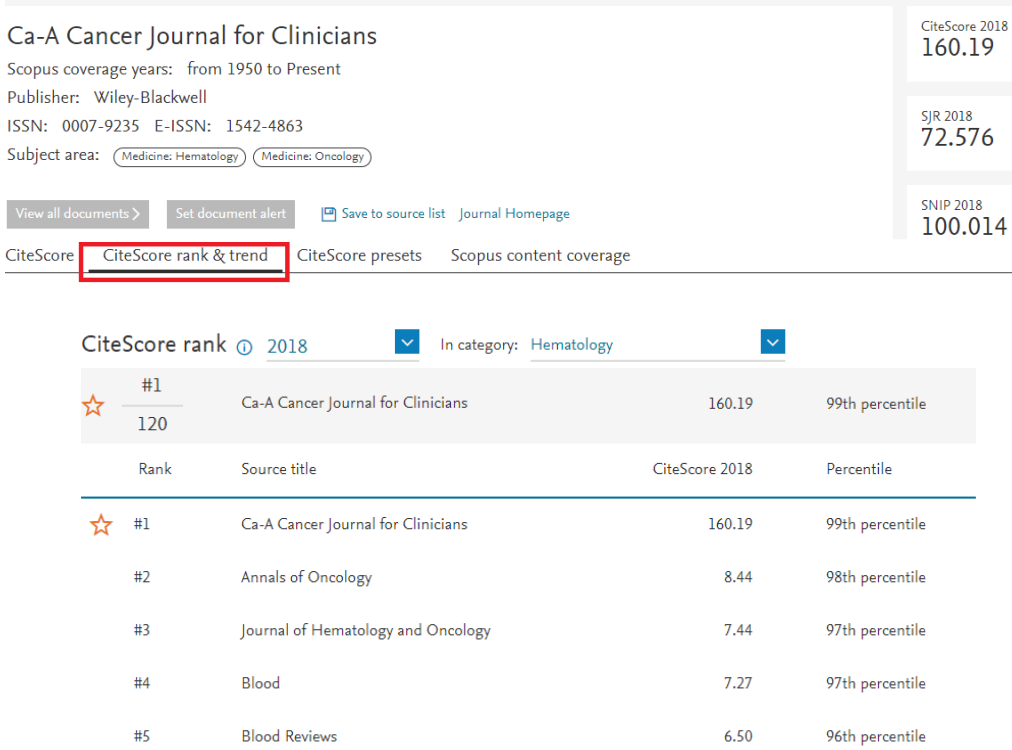

 Si se ha publicado en revistas que no están indexadas ni en Scopus ni en Web of Science, se pueden consultar otras herramientas como [Dialnet Métricas](https://dialnet.unirioja.es/metricas/) o [Ranking de revistas FECYT.](https://www.fecyt.es/en/tematica/ranking) Para más información consultar [esta guía.](https://guiasbus.us.es/indicesdeimpacto)

[idUS,](https://idus.us.es/) Depósito de Investigación de la Universidad de Sevilla, también proporciona diversas métricas para medir el impacto de las publicaciones y permite obtener datos del uso de las mismas, consultas y descargas.

8 Technical and didactic knowledge of the moodle LMS in Higher Education: beyond

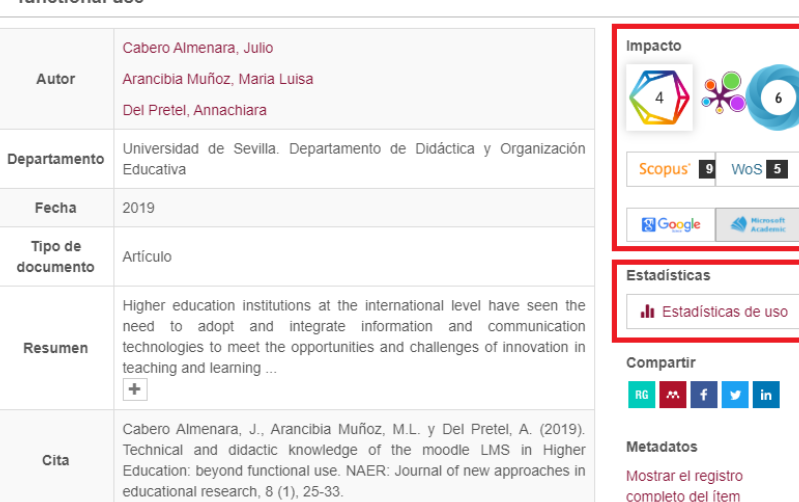

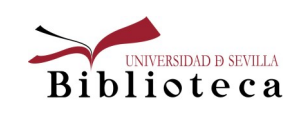

functional use

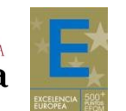

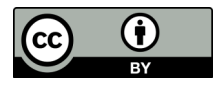

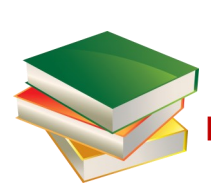

#### Herramientas para la valoración de libros y capítulos

En determinadas áreas como Sociales, Humanidades y Jurídicas, publicar en libros es más frecuente que en revistas. Es preciso demostrar que los libros o capítulos son fruto de una investigación o reflexión bien documentada, que constituyan una aportación valiosa a su campo temático. A la hora de evaluar el impacto de libros y capítulos, los indicios más valorados son: el prestigio internacional de la editorial, el número y calidad de las citas y la presencia en reseñas y traducciones.

La valoración de la **calidad editorial** se basa principalmente en el prestigio del editor en el área de conocimiento y que cuenten con procesos de evaluación externa y rigurosa selección de originales. Las dos herramientas principales para ello son: [SPI \(Scholarly Publishers Indicators\),](http://ilia.cchs.csic.es/SPI/index.html) ranking de editoriales que se ha convertido en referente para ANECA y CNEAI, valorándose especialmente estar en las primeras posiciones de esta clasificación y el [Sello de Cali](http://www.selloceaapq.es/)[dad en Edición Académica CEA](http://www.selloceaapq.es/)-APQ.

Otras herramientas que pueden ayudarnos a certificar la calidad editorial son: el [Book Publisher Library Metrics,](http://www.librarymetricsforbookpublishers.infoec3.es/layout.php?id=inicio)  [Publishers Scholar Metrics](http://web.archive.org/web/20180531015756/http:/www.publishers-scholarmetrics.info/) o [Bipublishers.](http://bipublishers.es/) Para más información consultar [esta guía](https://guiasbus.us.es/calidadlibros/editorial) .

Para localizar las **citas** que tiene un libro podemos consultar distintas fuentes: [Web of Science,](https://fama.us.es/permalink/34CBUA_US/3enc2g/alma991013077608104987) [Scopus,](https://fama.us.es/permalink/34CBUA_US/3enc2g/alma991013077209104987) [Google Scho](http://scholar.google.es/)[lar](http://scholar.google.es/) o [Google Books.](http://books.google.es/) Para obtener información detallada de cómo realizar la búsqueda de citas en dichas fuentes, se puede consultar [esta guía.](https://guiasbus.us.es/calidadlibros/citas)

En cuanto a las **reseñas** en revistas científicas especializadas se pueden localizar en recursos como: [Dialnet Plus,](http://dialnet.unirioja.es/)  [Scopus,](https://fama.us.es/permalink/34CBUA_US/3enc2g/alma991013077209104987) [Web of Science](https://fama.us.es/permalink/34CBUA_US/3enc2g/alma991013077608104987) o [Google Scholar.](http://scholar.google.es/) Se puede acceder a algún ejemplo de búsqueda de reseñas en esta guía.

Las **traducciones** de una obra a otras lenguas, podemos localizarlas en [Index Translationum.](http://www.unesco.org/xtrans/bsform.aspx?lg=2)

Adicionalmente también podemos indicar la presencia de los libros en bases de datos relevantes, ya sean multidisciplinares (Wos, Scopus) o específicas del área, en bibliografías, en catálogos de bibliotecas nacionales e internacionales, como aval de su difusión e impacto en la comunidad académica. Para ello se pueden consultar las siguientes fuentes: [Rebiun,](http://rebiun.baratz.es/rebiun/) [WorldCat](http://www.worldcat.org/) o el [Master Book List \(Web of Science\)](http://wokinfo.com/mbl/publishers/)

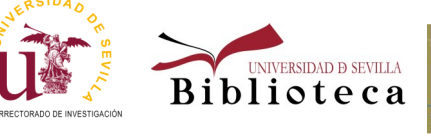

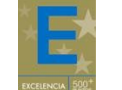

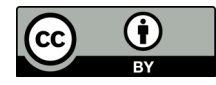

#### **PRISMA** Utilidad de PRISMA para el PDI de la US

 [Prisma](https://bibliometria.us.es/prisma) es una herramienta desarrollada por la Unidad de Bibliometría de la US con el propósito de facilitar la locali- zación de las publicaciones junto con los indicios de calidad, proporcionando métricas e informes útiles para solici-tar ayudas y participar en Acreditaciones y Sexenios.

 El PDI de la US puede consultar [Prisma](https://bibliometria.us.es/prisma) desde cualquier lugar a través de su UVUS, y para cada una de sus publicaciones, siempre que sea posible, encontrará:

- Citas desde Scopus y Web of Science actualizadas semanalmente
- $\overline{a}$ Citas desde Dialnet
- $\overline{\phantom{a}}$  Factor de impacto (SJR y JCR), posición de revista en la categoría, cuartil, tercil y decil correspondiente a la edición coincidente con el año de publicación del artículo. Si ese año la revista no tuviera F.I, mostramos los datos de la edición del año siguiente.
- J Ranking de revistas FECYT
- Ranking de libros SPI

 También se pueden buscar revistas desde el menú Fuentes, y desde ahí enlazar con JCR y SJR y conocer la política con las revistas situadas en los dos primeros cuartiles. de autoarchivo. La opción Top Revistas permite seleccionar la categoría temática del JCR y SJR y descargar el listado

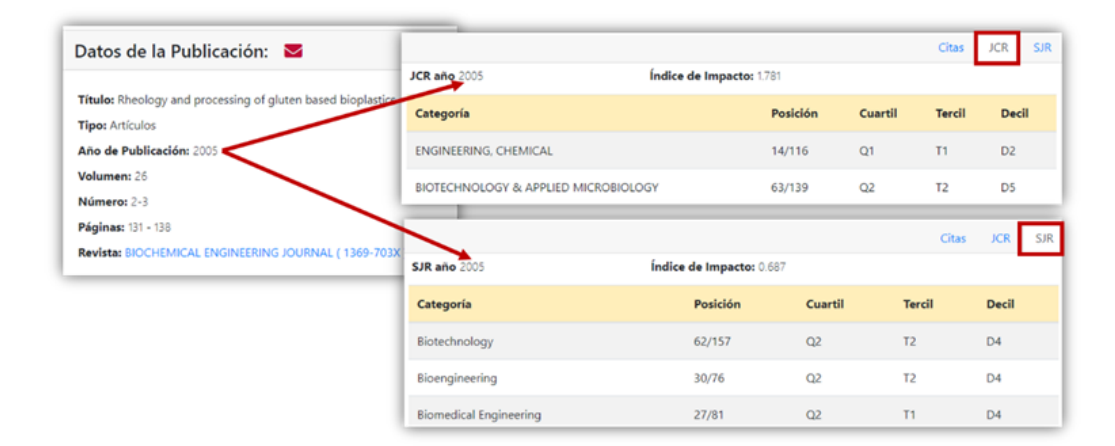

Para más información, consultar la [guía de Prisma](https://guiasbus.us.es/prisma) o escribir al correo [bibliometria@us.es.](mailto:bibliometria@us.es)

Otras herramientas bibliométricas de utilidad son **InCites** y **SciVal**. Ambas ofrecen indicadores normalizados por área y año para comparar datos de instituciones, autores, países…etc, usando los datos de Web of Science en el caso de InCites y los datos de Scopus en SciVal.

Para más información, consulte la página de la [Unidad de Bibliometría](https://bib.us.es/estudia_e_investiga/investigacion/bibliometria) en la Biblioteca o escriba al correo [bibliome-](mailto:bibliometria@us.es)

[tria@us.es](mailto:bibliometria@us.es)

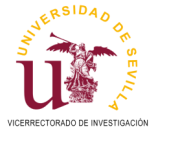

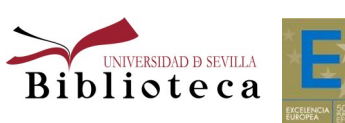

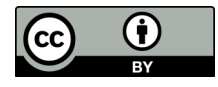

#### Bibliografía

- Biblioteca de la Universidad de Sevilla: <https://guiasbus.us.es/factordeimpacto> (Consultado 15/06/20209)
- Biblioteca de la Universidad de Sevilla: <https://guiasbus.us.es/indicesdeimpacto>(Consultado 15/06/20209)
- $\overline{a}$ Biblioteca de la Universidad de Sevilla: <https://guiasbus.us.es/calidadlibros/> (Consultado 15/06/20209)
- $\overline{a}$ Biblioteca de la Universidad de Sevilla: <https://guiasbus.us.es/prisma> (Consultado 15/06/20209)
- Biblioteca de la Universidad de Sevilla: [https://bib.us.es/sites/bib3.us.es/files/cual\\_es\\_su\\_indice\\_h.pdf](https://bib.us.es/sites/bib3.us.es/files/cual_es_su_indice_h.pdf) (Consultado 15/06/20209)
- $\overline{a}$  Biblioteca de la Universidad de Deusto: <https://biblioguias.biblioteca.deusto.es/c.php?g=149246&p=982316> (Consultado 15/06/20209) Biblioteca de la Universidad de Deusto: <https://biblioguias.biblioteca.deusto.es/c.phpg=155487&p=1114311>

(Consultado 15/06/20209)

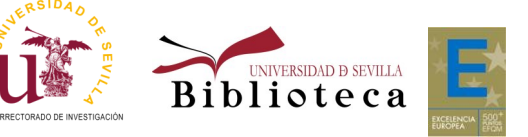

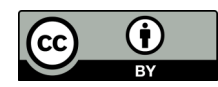